## **Outlookadressbuch aktualisieren (Workaround)**

Publiziert **f1.collaboration.services@fhnw.ch** allgemeine Anleitung Benutzerdokumentation

Wenn Sie das Outlookadressbuch manuell aktualisieren möchten, so können Sie dies wie folgt tun.

Im Outlook auf den Reiter "Senden/Empfangen" klickt dann auf "Senden-Empfangen-Gruppen".

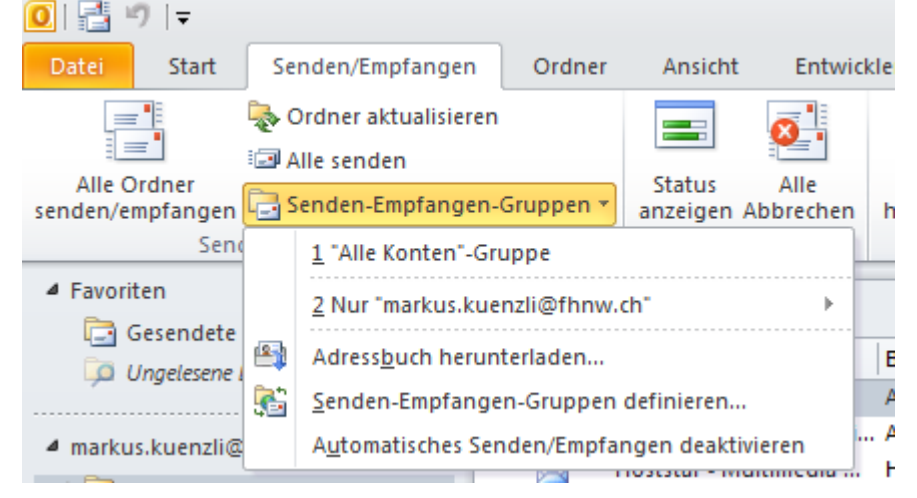

Es öffnet sich ein Drop Down Menü, wo das Adressbuch herunter geladen werden kann.

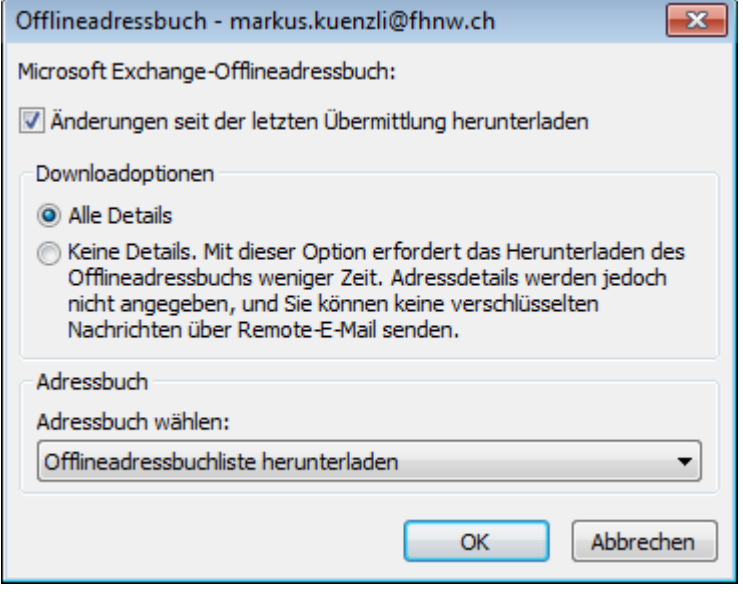

publiziert: 3. Dezember 2013 16:22 Service: S0005 - E-Mail inkl. L-Mailer | Exchange und Frontend